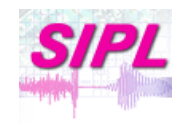

Department of Electrical Engineering, Technion – IIT Signal and Image Processing Laboratory

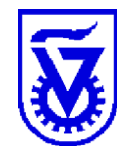

## **Advanced MATLAB® Graphics and GUI**

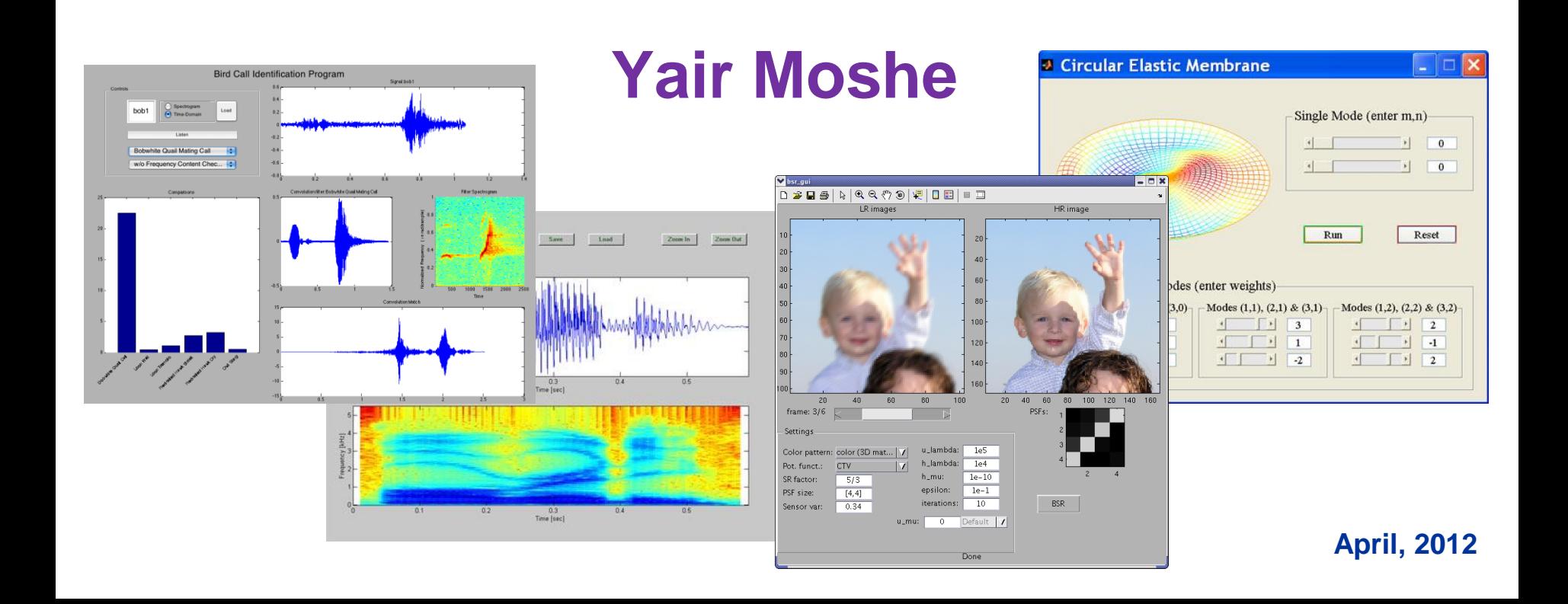

#### **Outline**

- **Graphics**
- **Animation**
- **Image and Video**
- **Handle Graphics Objects**
- **Creating GUI using GUIDE**

## 2 -D Plotting

```
x=
0:.
1
:
2*pi;
y=sin(x);plot(x,y
)
grid on
hold on
plot(x, exp(
-x), 'r:*')
hold off
axis([0 2*pi 0 1])
title('2
-D Plot')
xlabel
('Time')
ylabel
('F(t)')
text(pi/
3, sin(pi/
3), '<--sin(
\pi/
3) ')
legend('Sine Wave', 'Decaying Exponential')
```
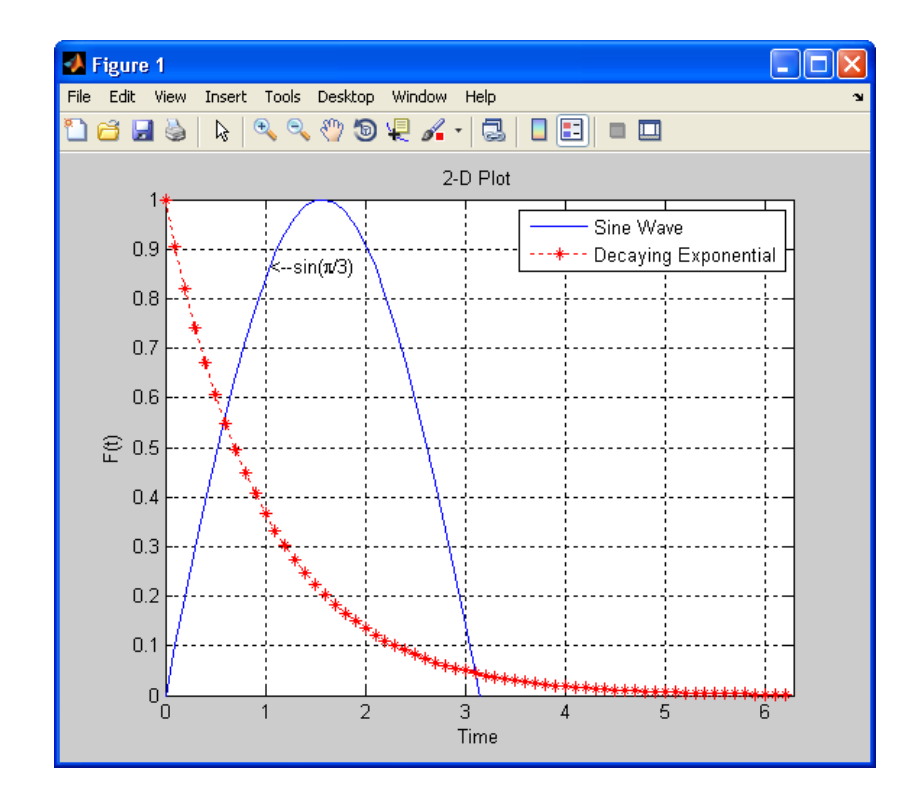

#### Line Specification

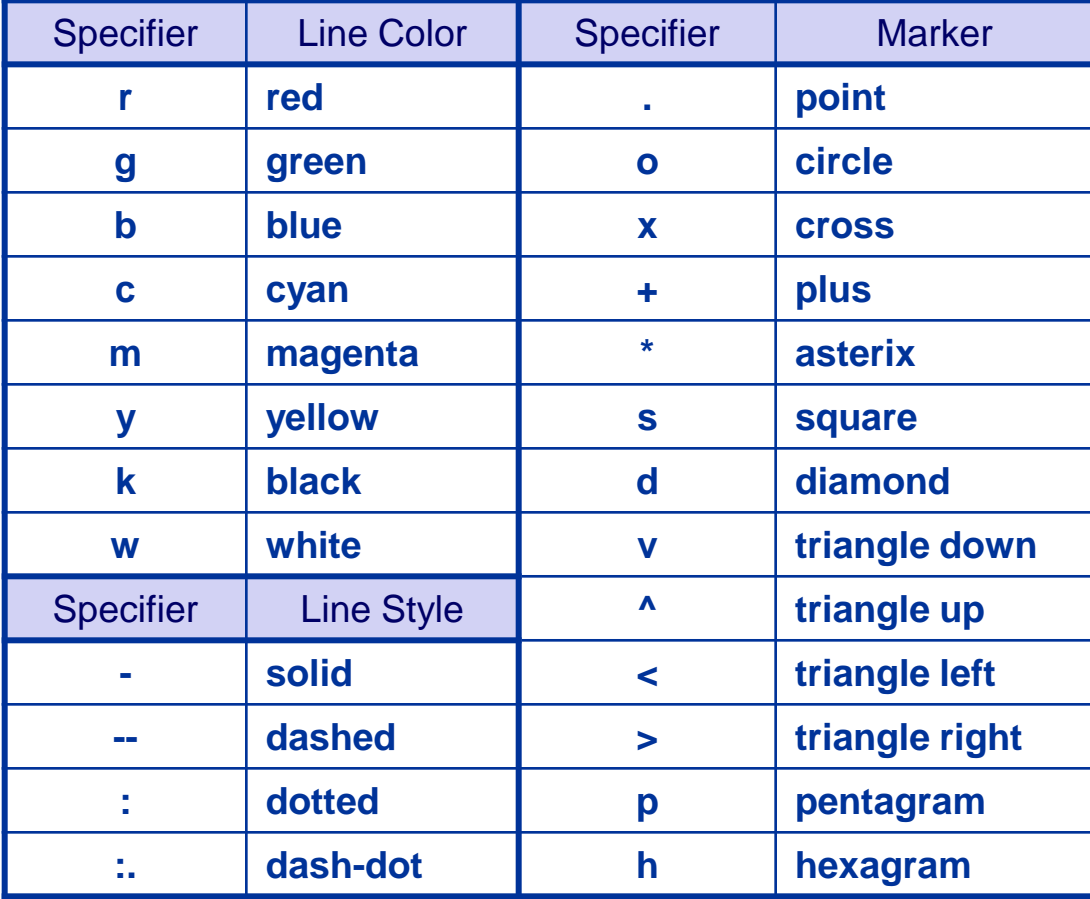

## The Figure Window

**The figure window contains useful actions in its menu and toolbars:**

- **Zooming in and out**
- **Panning**
- **Rotating 3-D axes (and other camera actions)**
- **Copying & pasting**
- **Plot Edit Mode**
- **Plot tools (interactive plotting)**
	- Figure Palette
	- Plot Browser
	- Property Inspector
- **Data Cursor Mode**
- **Data brushing and linking**

## The Figure Window

- **Generate M-Code to reproduce the figure**
- **Saving & exporting**
	- Figures can be saved in a binary .fig file format
	- Figures can be exported to many standard graphics file formats etc., EPS (recommended),TIFF, JPEG, GIF, PNG, BMP, EMF
- **Printing**

#### Subplots & Scales for Axes

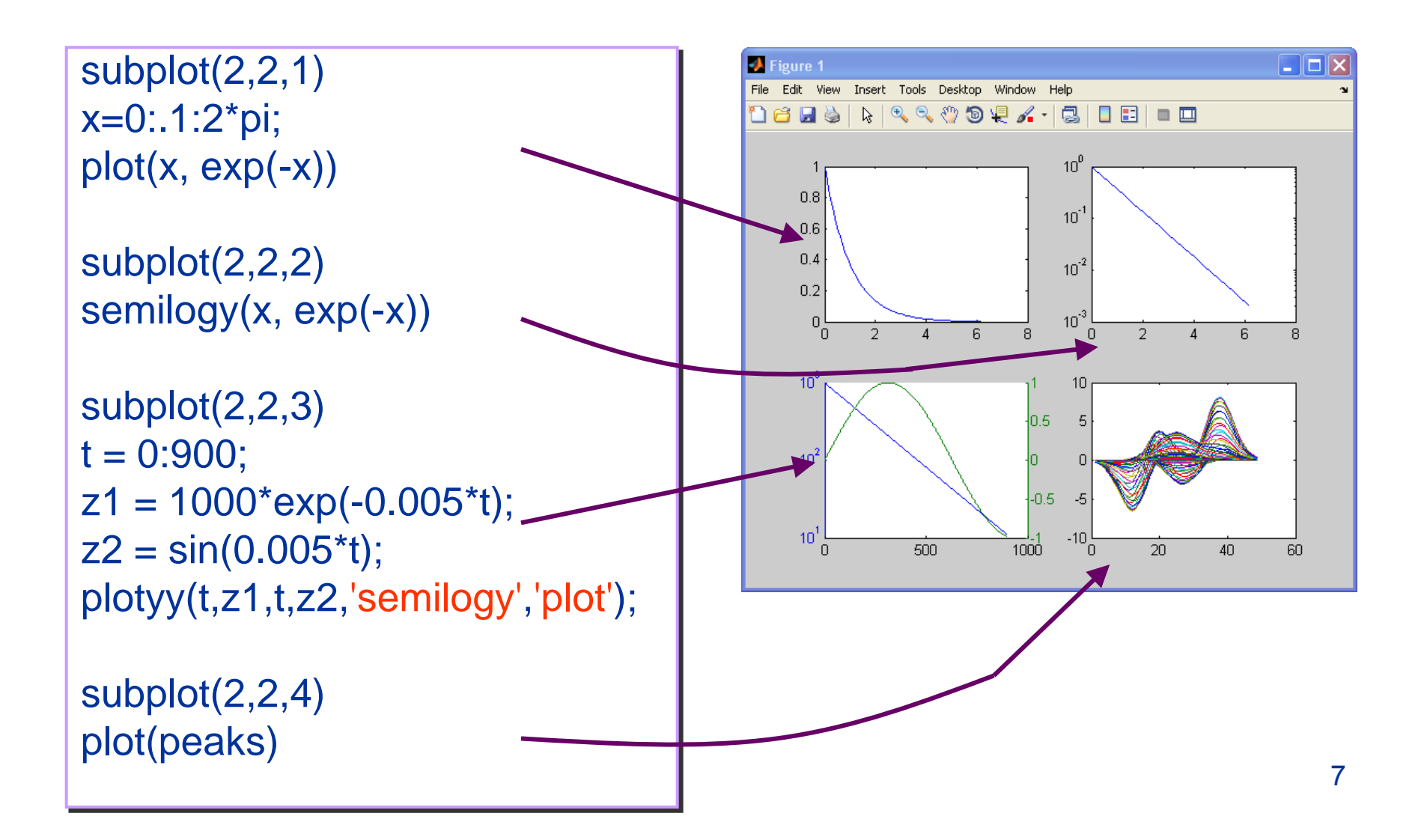

## Data Brushing and Linking

#### • **Data Brushing**

- Manually select observations on an interactive data display
- Can select, remove, and replace individual data values

#### • **Data Linking**

- Linked plots visibly respond to changes in the current workspace variables they display and vice versa
- **Each one of these tools is useful by itself but when used together they are very powerful**

## Data Statistics & Curve Fitting

#### • **Data Statistics Tool**

- Calculates basic statistics about the central tendency and variability of data plotted in a graph
- Plots any of the statistics the a graph

#### • **Basic Fitting Interface**

- Fits data using a spline interpolant, a shape-preserving interpolant, or a polynomial up to degree 10
- Plots multiple fits simultaneously for a given data set
- Examines the numerical results of a fit
- Annotates the plot with the numerical fit results and the norm of residuals

## 3 -D Plotting

```
z = 0:0.1:10^{*}pi;
x = exp(-z/20).*cos(z);y = exp(-z/20). *sin(z);
plot
3(x,y,z,'LineWidth'
,
2
)
grid on
xlabel('x'
)
ylabel('y'
)
zlabel('z'
)
```
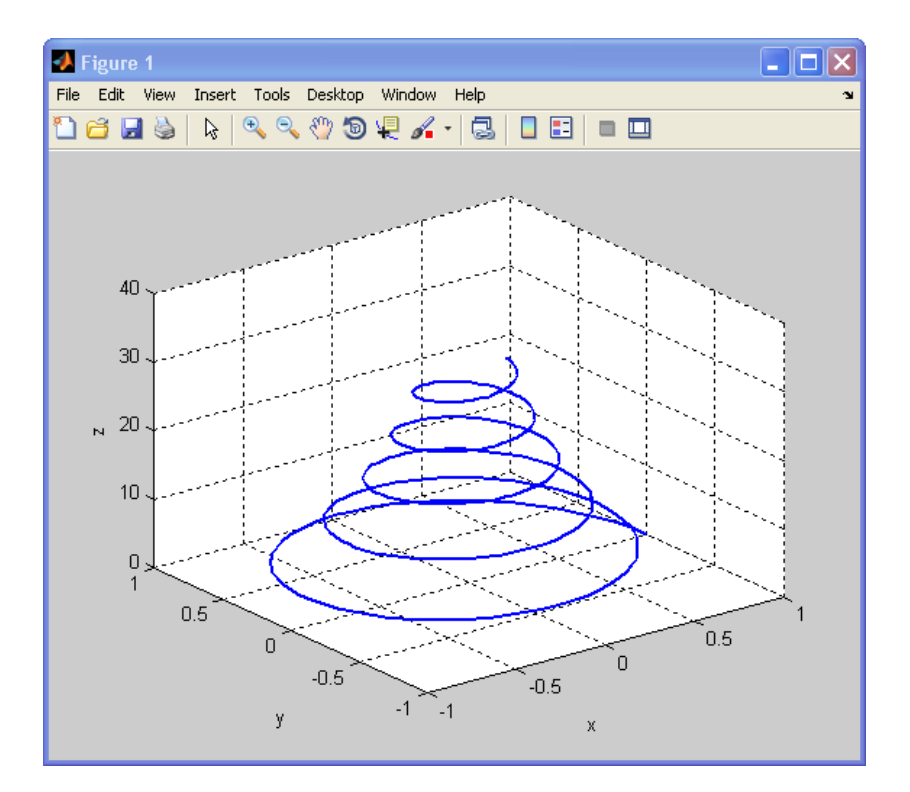

#### Specialized Plotting Routines

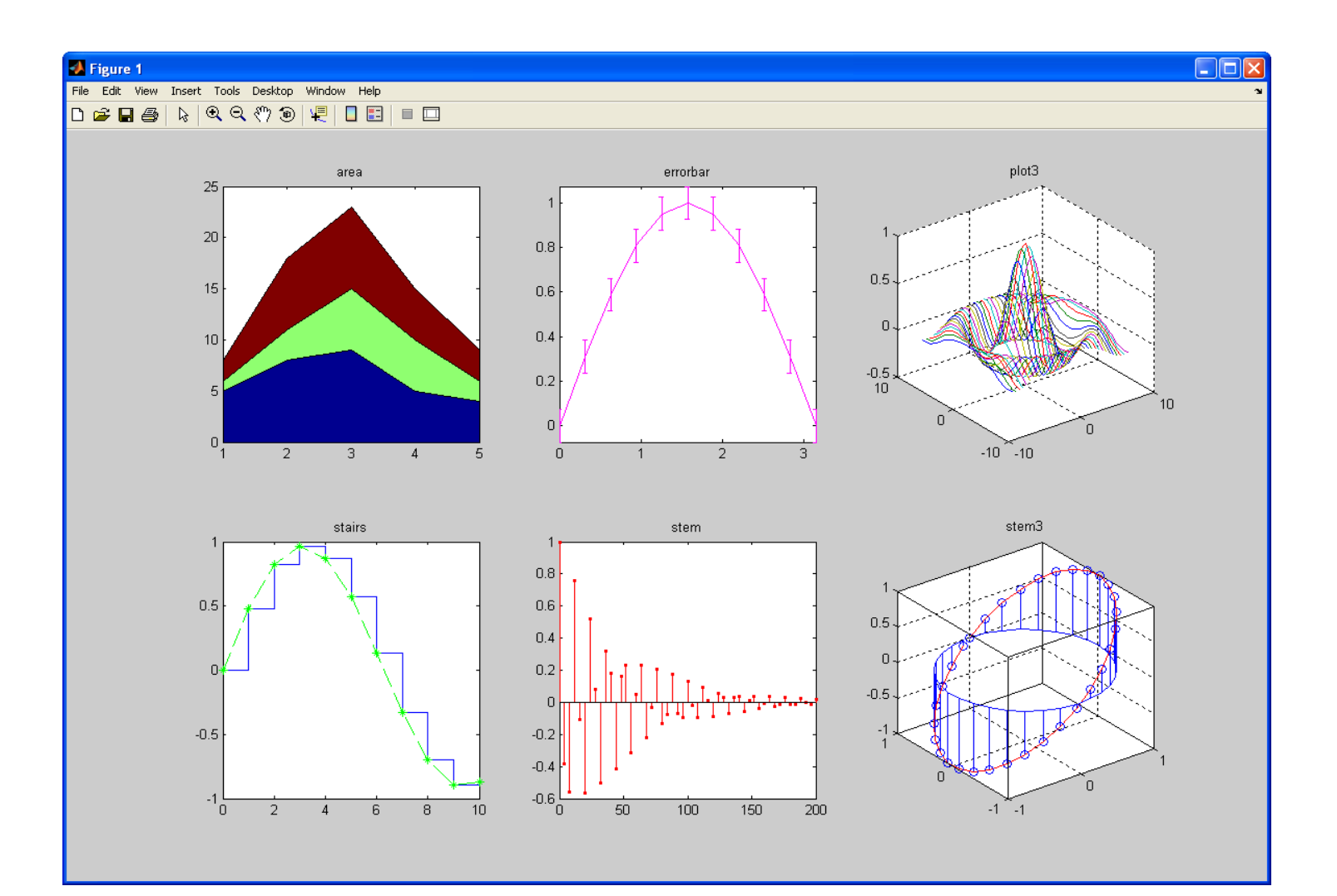

#### 3-D Meshes and Surfaces

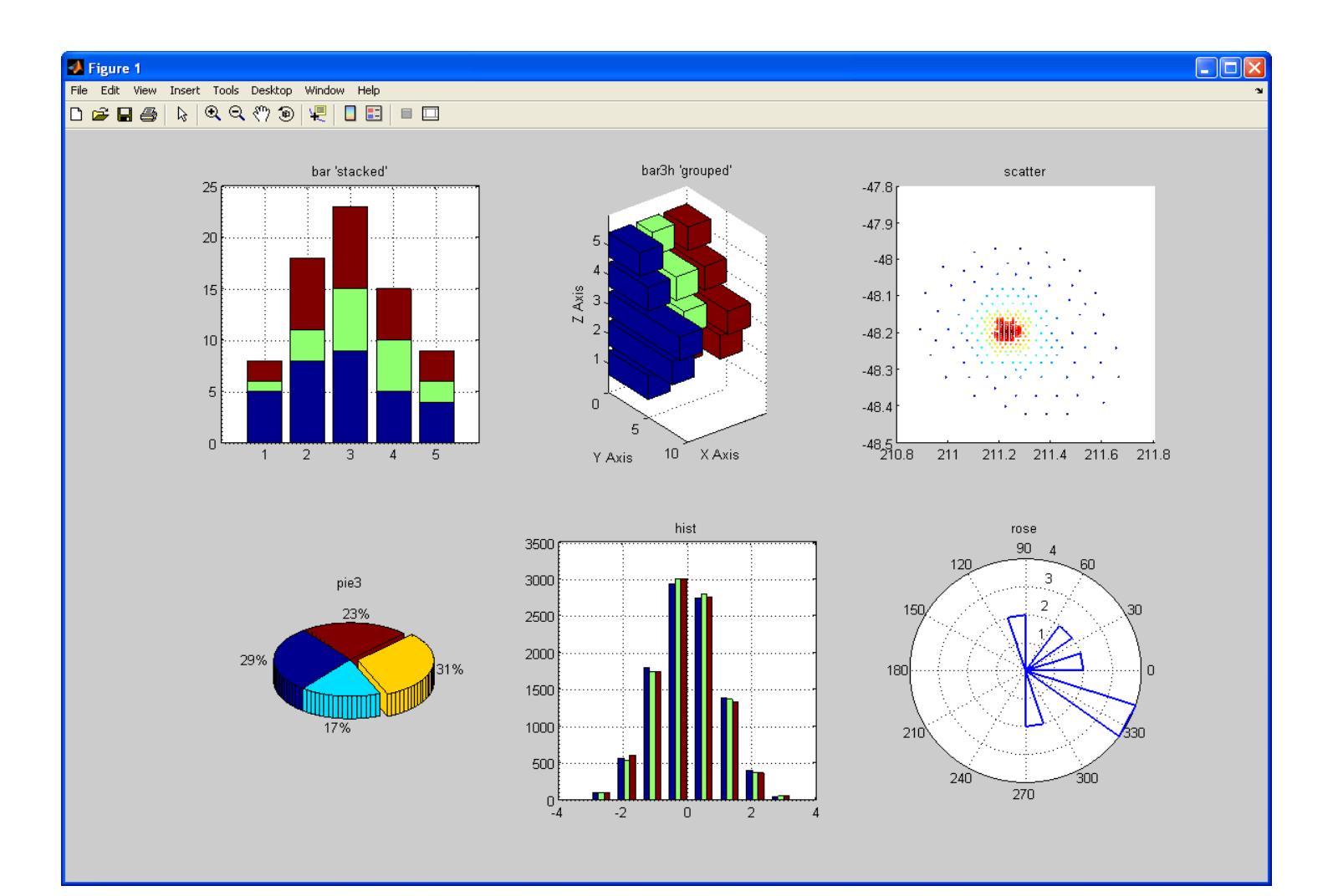

#### 3-D Meshes and Surfaces

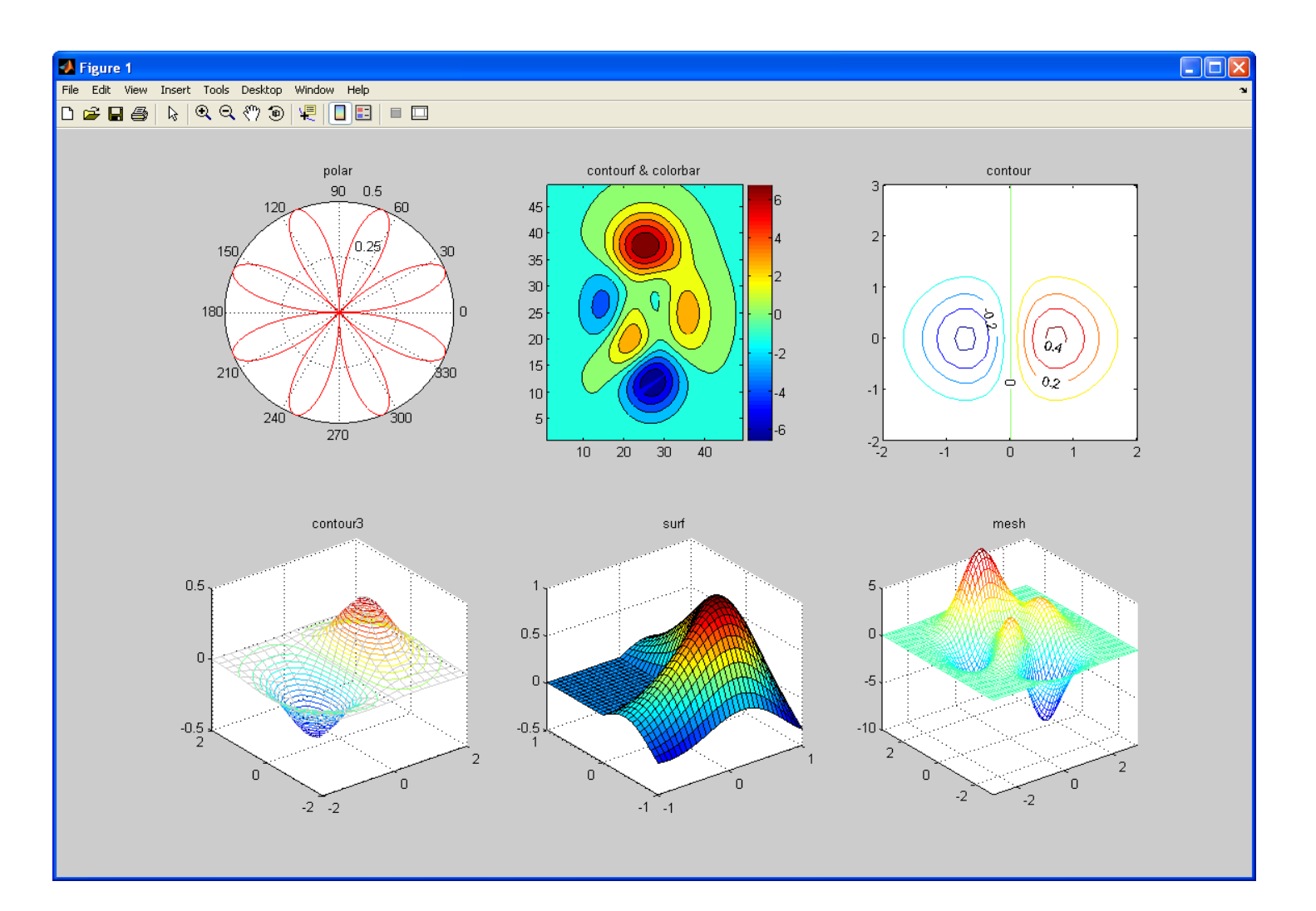

#### 3-D Meshes and Surfaces

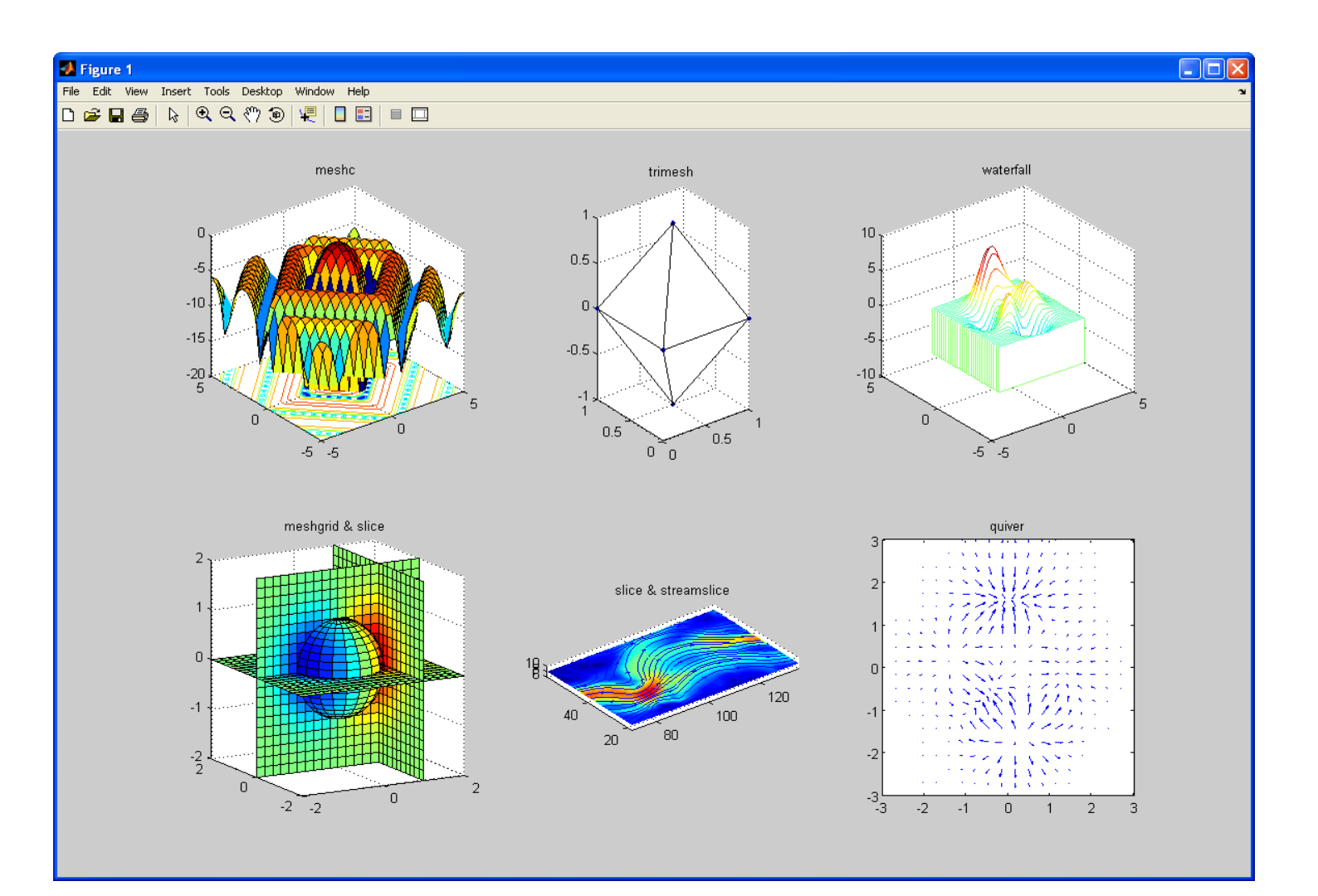

#### **Outline**

- **Graphics**
- **Animation**
- **Image and Video**
- **Handle Graphics Objects**
- **Creating GUI using GUIDE**

### Animation

**MATLAB provides two ways of generating moving, animated graphics:** 

- **1. On the fly - Continually erase and then redraw the objects on the screen, making incremental changes with each redraw**
- **2. Frame by frame capture and playback - Save a number of different pictures and then play them back as a movie**

## On the Fly Animation, 1<sup>st</sup> example

```
% initialize surface object
x = -pi:0.1:pi;xsize = size(x,2);f = zeros(xsize);for y = 1:xsizef(:,y) = \cos(y/xsize^*pi) + \sin(x);end
% draw surface first time
```

```
hSurface = surface(f, 'LineStyle', 'none');
view(3); % set the default 3D view
```
## On the Fly Animation, 1<sup>st</sup> example

```
% function drawing loop
for j=0:0.01:10
```

```
 % update surface function
for y = 1:xsizef(:,y) = \cos(y/xsize^*pi+j) + \sin(x+j); end
```
 % update surface ZData set(hSurface, 'ZData', f);

#### **drawnow**;

end

## On the Fly Animation, 2<sup>nd</sup> example

```
t = 0:pi/20:2*pi;y = exp(sin(t));h = plot(t,y,'YDataSource', 'y');for k = 1:1:10y = exp(sin(t.*k)); refreshdata(h,'caller') % Evaluate y in the function workspace
   drawnow; pause(.1)
end
```
#### Frame by Frame Animation

#### **Example of frame by frame movie creation and playing:**

```
[x,y] = meshgrid([-10:0.5:10]);for i = 1:15z = b \text{esselj}(0, (j-1)^*0.2 + \text{sqrt}(x.2 + y.2));surf(x,y,z) axis([-10 10 -10 10 -.5 1])
   M(j) = getframe;
end
frame_order = [1:15 14:-1:1];
number_repeats = 5;
movie(M, [number_repeats frame_order]);
```
#### **Outline**

- **Graphics**
- **Animation**
- **Image and Video**
- **Handle Graphics Objects**
- **Creating GUI using GUIDE**

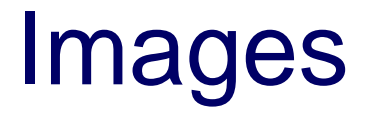

[x,map]=... imread('peppers.png'); image(x) colormap(map)

- **Image I/O**
	- imread, imwrite, iminfo
- **Image display**
	- image Display
	- imagesc Scale and display

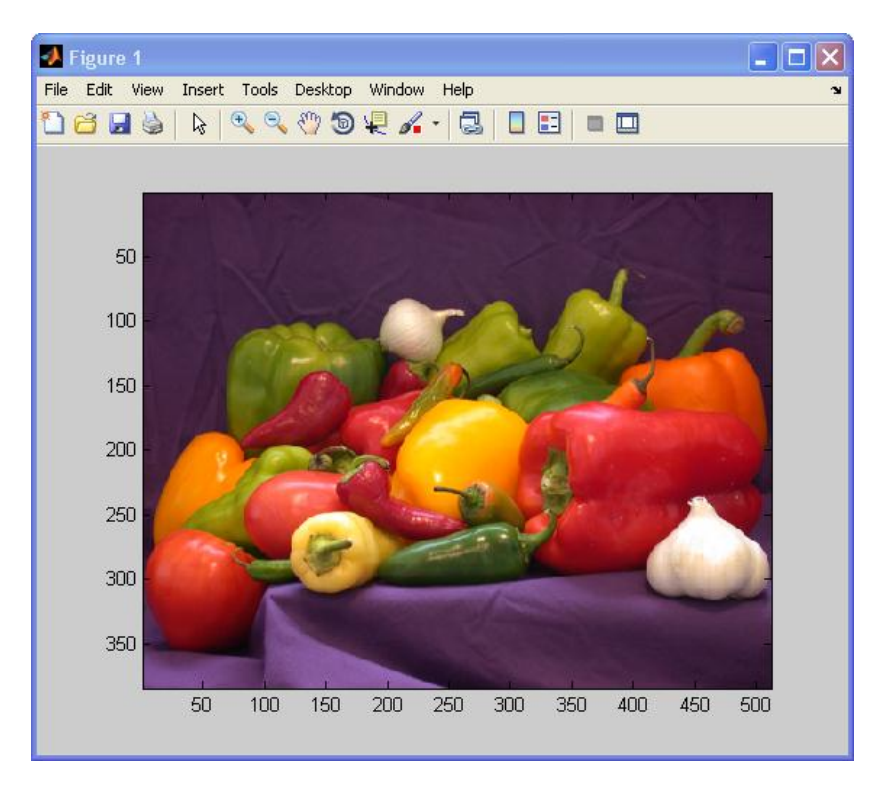

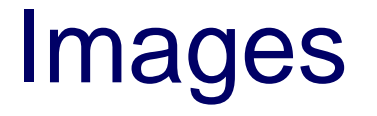

#### • **Image display**

- imshow Display
- subimage Display multiple images in a single figure even if they have different colormaps

#### • **Image exploration**

– imtool – Provides tools for pixel information, pixel region, distance, image information, adjust contrast, crop image, and display range

#### Video

- **Media Player** (from Simulink)
	- mplay View video from MATLAB workspace, multimedia file, or Simulink model
- **AVI**
	- aviread, avifile, addframe, close, aviinfo Allows frame-byframe manipulation of AVI files, old an not recommended

#### Video

#### • **Video reader & writer**

- VideoReader, VideoWriter Read and write video data from a file
- Replaces counterpart AVI functions
- VideoReader replaces mmreader
- VideoWriter supports 'Motion JPEG AVI', 'Motion JPEG 2000', 'Uncompressed AVI', 'MPEG-4' (H.264)

Since version R2010b,

recent versions

## Video I/O example

% Open input and output files inFile = **VideoReader**('xylophone.mpg'); outFile = **VideoWriter**('out.avi', 'Motion JPEG AVI'); **open**(outFile);

```
% Read one frame at a time
for k = 1: in File. Number Of Frames
   curFrame = read(inFile, k);
   outFrame = curFrame * 2;
   writeVideo(outFile, outFrame); % Write to output file
```
% Show input and output

end

…

**close** (outFile);

## Computer Vision System Toolbox

#### **Example of reading and playing a video:**

hvfr = **vision.VideoFileReader**('viplanedeparture.avi');<br>hp = **vision.VideoPlayer**;<br>while ~isDone(hvfr)<br>videoFrame - -1 hp = **vision.VideoPlayer**;

```
while ~isDone(hvfr)
    videoFrame = step(hvfr);
    step(hp, videoFrame);
end
```
**release**(hp); **release**(hvfr);

#### **Outline**

- **Graphics**
- **Animation**
- **Image and Video**
- **Handle Graphics Objects**
- **Creating GUI using GUIDE**

## Handle Graphics Objects

- **Handle Graphics is an object-oriented structure for creating, manipulating and displaying graphics**
- **Graphics objects are the basic drawing elements used in MATLAB**
- **Every graphics object has:**
	- A unique identifier, called a handle
	- A set of characteristics, called properties

## Graphics Objects Hierarchy

#### **Objects are organized into a hierarchy:**

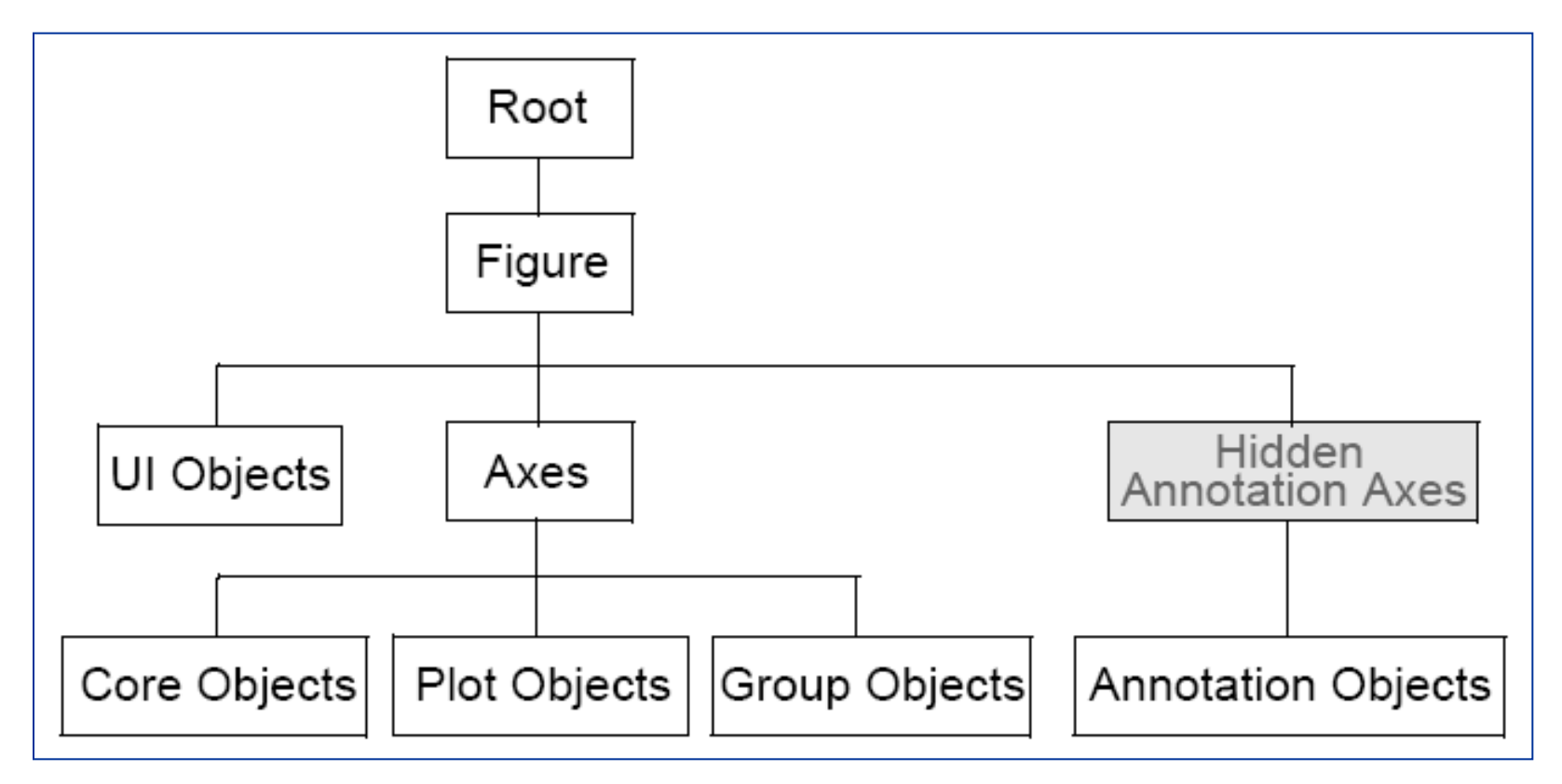

#### Core Graphics Objects

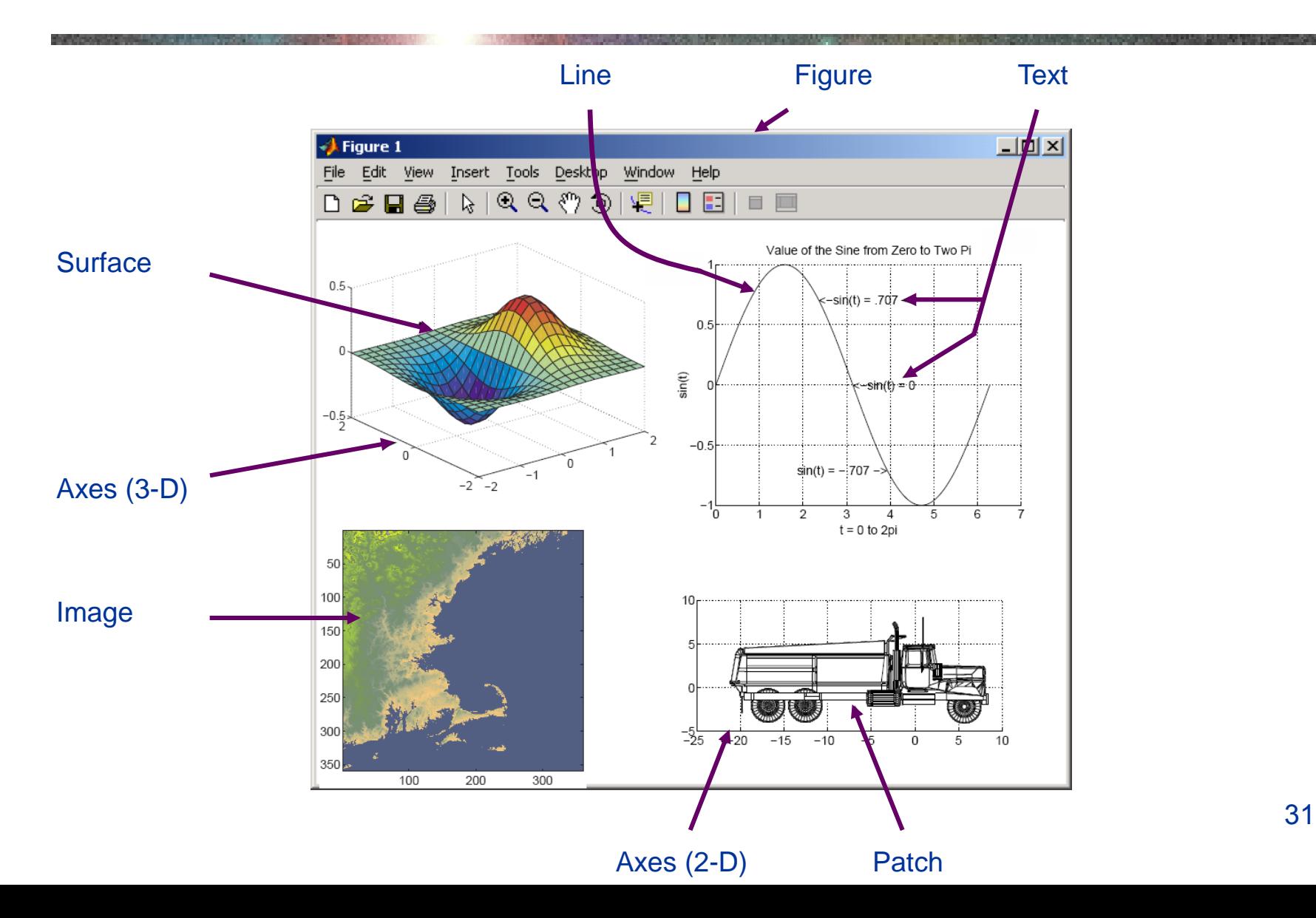

## Composite Graphics Objects

- **Composite Objects are core objects that have been grouped together to provide a more convenient interface**
- **Plot objects**
	- areaseries, barseries, contourgroup, errorbarseries, lineseries, quivergroup, scattergroup, stairseries, stemseries, surfaceplot

#### • **Group objects**

- hggroup Enables to control visibility or selectability of a group of objects
- hgtransform Enables to transform (etc., rotate, translate, scale) a group of objects

#### • **Annotation objects**

- Created in a hidden axes that extends the full size of the figure
- 32 – Enables to specify the locations anywhere in the figure using normalized coordinates

## Obtaining an Object's Handle

#### • **Upon creation, for example:**

 $- h = plot(x_data, y_data, ...)$ 

#### • **Using utility functions:**

- 0 root object handle (the screen)
- gcf returns the handle of the current figure
- gca returns the handle of the current axis in the current figure
- gco returns the handle of the current object in the current figure
- gcbo returns the handle of the object whose callback is currently executing
- gcbf returns the handle of the figure that contains the object whose callback is currently executing
- findobj(handles,'PropertyName',PropertyValue) return objects with specific properties

## Setting and Getting Properties

- **Return a list of all object properties and their current values:**
	- get(handle)
- **Return current value of an object property:**
	- get(handle, 'PropertyName')
	- Example: get(gcf, 'Color')
- **Return a list of all user-settable object properties and their current values:**
	- set(handle)

#### • **Return a list of all possible values for an object property:**

- set(handle,'PropertyName')
- Example: set(gca, 'XDir')
- **Set an object property to a new value:**
	- set(handle, 'PropertyName', 'NewPropertyValue')
	- Example: set(gca, 'XDir', 'Reverse')
- **All the above can also be done (but not at runtime) using the Property Editor**

## Example – Specifying Figure Position

```
space = 5;top_space = 80;
scn_size = get(0,'ScreenSize');
pos1 = [space, 2/3*scn_size(4) + space,...
          scn_size(3)/2 - 2*space, scn_size(4)/3 - (top_space + space)];
pos2 = [pos1(1) + scn_size(3)/2, pos1(2),...] pos1(3), pos1(4)];
h1 = figure(1);
peaks;
h2 = figure(2);
membrane;
set(h1, 'Position', pos1) 
set(h2, 'Position', pos2)
```
#### Example – Background Image

% Create background axes and move them to the background hback =  $axes('units', 'normalized', 'position', [0 0 1 1]);$ uistack(hback,'bottom');

% Load background image and display it [back map]=imread('sipl.gif'); image(back) colormap(map)

% Turn the handlevisibility off so that we don't inadvertently plot into % the axes again. Also, make the axes invisible set(hback,'handlevisibility','off','visible','off')

% Now we can use the figure as required axes('position',[0.1,0.1,0.85,0.35]) plot(rand(10))

#### **Outline**

- **Graphics**
- **Animation**
- **Image and Video**
- **Handle Graphics Objects**
- **Creating GUI using GUIDE**

## What is GUIDE?

• **GUIDE is MATLAB's Graphical User Interface (GUI) Development Environment**

#### • **GUIDE stores GUIs in two files:**

- .fig file Contains a complete description of the GUI figure layout and the GUI components
	- Changes to this file are made in the Layout Editor
- .m file Contains the code that controls the GUI
	- Initialization code and callbacks
	- You can program the behavior of the GUI in this file using the M-file **Editor**

## Creating a GUI

#### **Typical stages of creating a GUI are:**

- **1. Designing the GUI**
- **2. Laying out the GUI**
	- Using the Layout Editor
- **3. Programming the GUI**
	- Writing callbacks in the M-file Editor
- **4. Saving and Running the GUI**

**It is also possible to create a GUI programmatically**

#### The Layout Editor

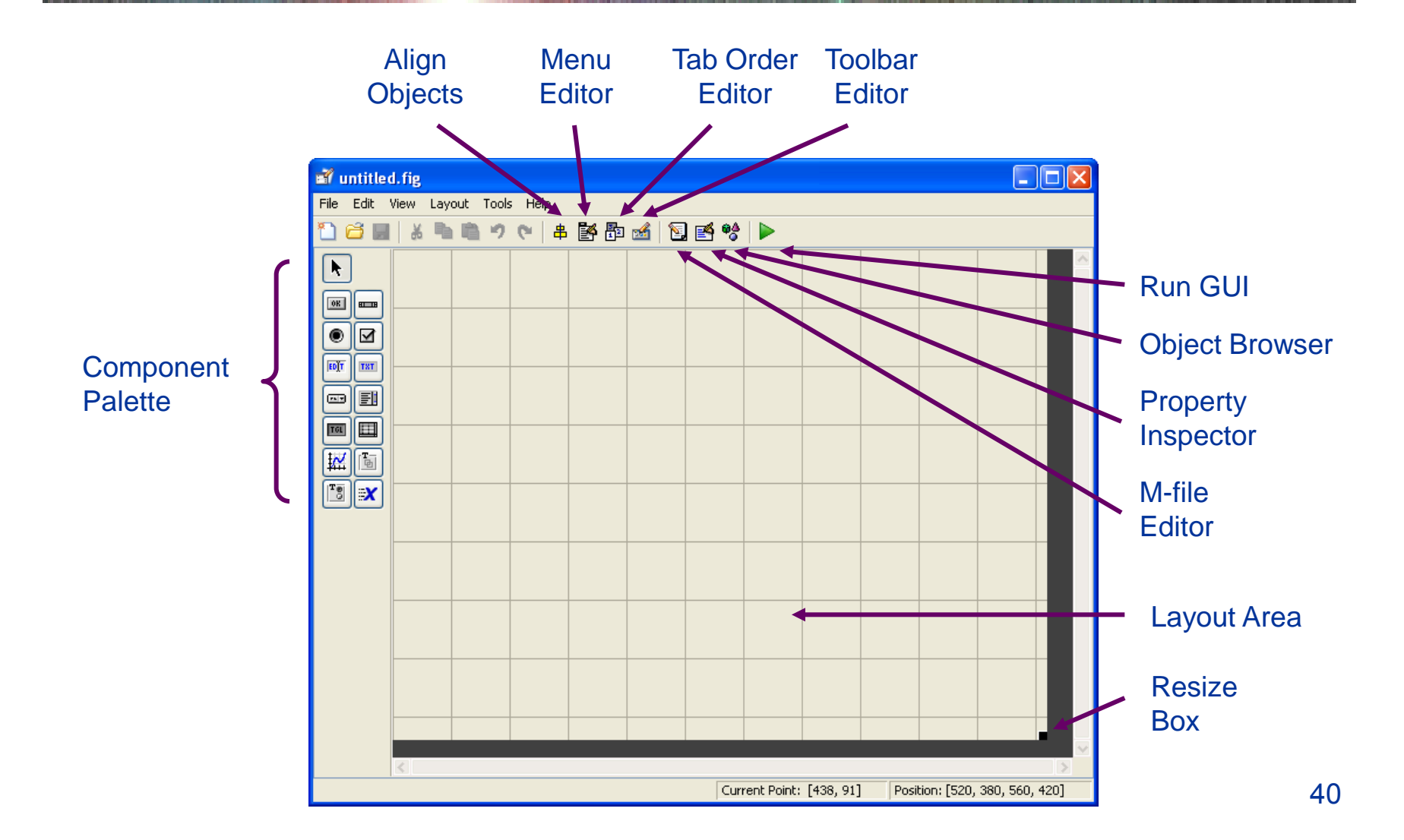

#### Hands-On GUIDE Example

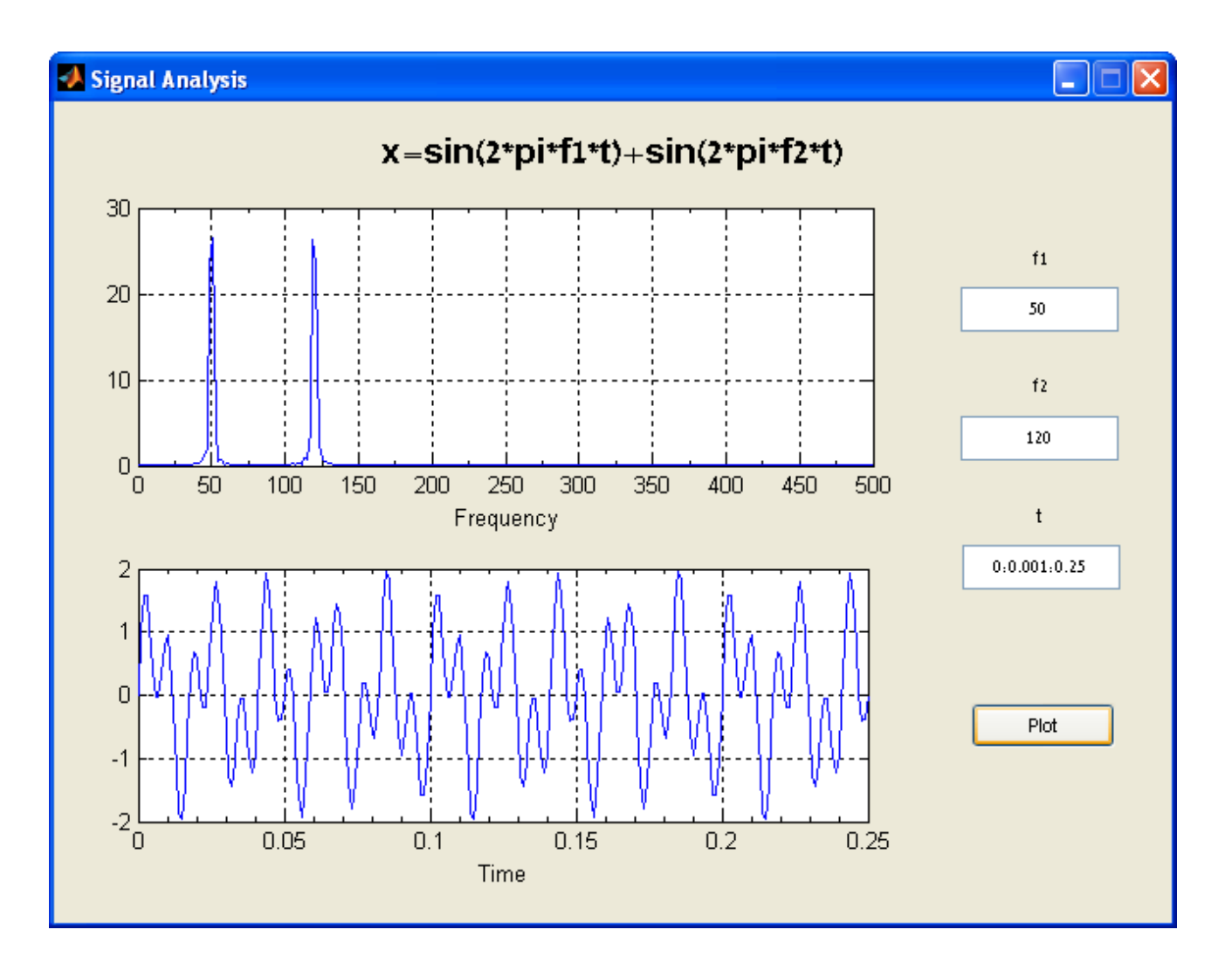

41

#### **Callbacks**

– …

- **A callback is a function that executes when a specific event occurs on a graphics object**
	- Also called event handler in some programming languages
- **A property of a graphics object**
	- All objects: ButtonDownFnc, CreateFnc, DeleteFnc
	- User interface controls: Callback, KeyPressFcn,
	- Figure: CloseRequestFcn, KeyPressFcn, KeyReleaseFcn, ResizeFcn, WindowButtonDownFcn, WindowButtonMotionFcn, WindowButtonUpFcn, WindowKeyPressFcn, WindowKeyReleaseFcn, WindowScrollWheelFcn
- **Stored in the GUI's M-file**

## Writing Callbacks

#### **A callback is usually made of the following stages:**

- **1. Getting the handle of the object initiating the action (the object provides event / information / values)**
- **2. Getting the handles of the objects being affected (the object whose properties are to be changed)**
- **3. Getting necessary information / values**
- **4. Doing some calculations and processing**
- **5. Setting relevant object properties to effect action**
- **6. Save any changes that have been made to the handles structure by using guidata(hObject, handles)**
	- hObject is the handle to the component object that executes the callback

## Writing Callbacks

#### **Callback from example:**

% --- Executes on button press in plot\_button. function plot\_button\_Callback(hObject, eventdata, handles) % hObject handle to plot\_button (see GCBO) % eventdata reserved - to be defined in a future version of MATLAB % handles structure with handles and user data (see GUIDATA)

#### % Get user input from GUI

 $f1 = str2double(get(handles.f1_input, 'String'));$  $f2 = str2double(qet(handles.f2 input, 'String'));$  $t = eval(get(handles.t. input, 'String'));$ 

#### % Calculate data

```
…
```

```
% Create frequency plot
axes(handles.frequency_axes) % Select the proper axes
plot(f,m(1:257))
xlabel('Frequency');
set(handles.frequency_axes,'XMinorTick','on')
grid on
```
## Managing Data

- **Most GUIs generate or use data specific to the application**
- **GUI components often need to communicate data to one another**
- **Several basic mechanism serve this need:**
	- UserData property
	- Application data (getappdata, setappdata, isappdata, rmappdata)
	- Using the handles structure (guidata)
	- Nested functions
- **It is also possible to make several different GUIs work together**
	- $-$  Communicate by setting each other's properties or by returning  $_{\rm 45}$ outputs

### Image Processing Modular Tools

- **Many of the interactive tools of the Image Processing Toolbox are modular and can be combined into your custom GUI**
	- For image processing applications
	- imcontrast, imcolormaptool, imcrop, imdisplayrange, imdistline, imageinfo, immagbox, imoverview, impixelinfo, impixelregion, impixelregionpanel, imsave, imscrollpane

### More Information

- **MATLAB user manuals – Graphics, 3-D Visualization, Creating Graphical User Interfaces, Image Processing Toolbox, Image Acquisition Toolbox, Video and Image Processing Blockset, …**
- **Marchand P., Holland T. O., Graphics and GUIs with MATLAB, 3 ed , 2003, CRC Press**
- **Smith T. S., MATLAB Advanced GUI Development, 2006, Dog Ear Publishing**

**Documents from Mathworks can be found at:**

**<http://www.mathworks.com/help/index.html>**

**Most of this info can also be found in MATLAB Help**

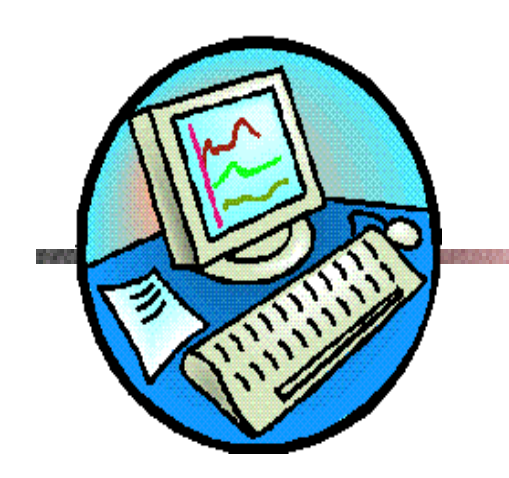

# Thank You Any questions?